# **ЗАДАНИЯ НА ФОТО-КРОСС V**

### Задание 1. «Подтянись к движению»

Все Вы знаете, что в нашей любимой стране реализуется движение ГТО: «Готов к труду и обороне», где и используется указанный лозунг. Ваша задача состоит в том, чтобы необычно визуализировать призыв «Подтянись к движению»

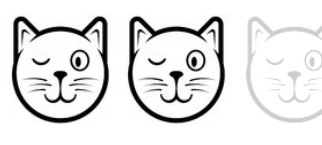

СЛОЖНОСТЬ:  $\left(\leq \frac{1}{2}\right)$   $\left(\leq \frac{1}{2}\right)$  (два прикольных кота из трёх)

## Задание 2. «Больше экран – больше впечатлений»

Мы почти уверены, что «Современник» – любимый кинотеатр большинства Пензенцев, именно здесь расположен самый большой киноэкран в городе! Но, сможете ли Вы изобразить фразу из задания круче и необычнее всех? Задание необходимо выполнять на территории кинокомплекса «Современник», если Вы в заявке указали место проживания не город, а область и при этом получили задание дистанционно, то для Вас это ограничение не является обязательным.

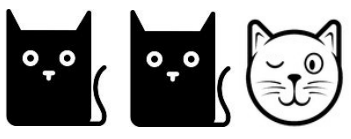

СЛОЖНОСТЬ: (два шокированных кота и один прикольный)

### Задание 3. «Окно в город»

Обязательно ли окно должно быть с рамой? Обязательно ли это проём в стене? Быть может Вы сможете приоткрыть нам окно в Пензу, которую мы ещё не видели? Слабо?

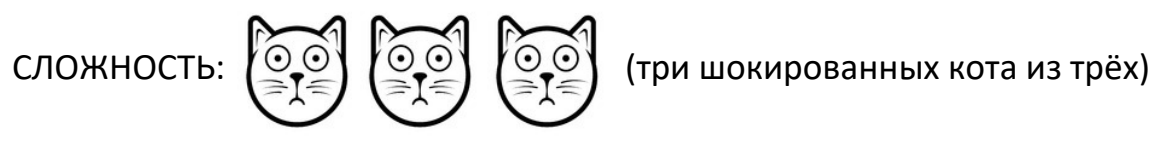

**Важная заметка:** не переживайте, если не успели что-то сделать, внутри номинаций так же определяются лучшие фото, так что даже с одной фотографией у Вас есть шанс!

## **КАК СДАТЬ ЗАДАНИЯ?**

- 1) Убедитесь, что Вы подали заявку на конкурс «Фото-кросс V» и её приняли, если Вы этого не делали – самое время поспешить на ДМИП.рф
- 2) На странице конкурса нажмите кнопку «отправить работу» и выберите соответствующее задание по номеру
- 3) В появившемся окне выберите файл для загрузки (принимаем только формат .jpg) и напишите информации по загружаемой работе – название, место съёмки, историю

#### Правила конкурса

На первом этапе участники обязаны зарегистрироваться на портале ДМИП.рф, создать свою команду в системе (в команде не более 5 человек) и подать заявку от команды на странице конкурса «ФОТО-КРОСС V»;

На втором этапе участники получают маршрутный лист с тремя заданиями- тематиками для фотографий. Незаявленные вовремя участники, как и участники, не пришедшие на «точку старта», смогут получить лист с заданиями дистанционно на портале ДМИП.рф с задержкой до 3 часов;

На третьем этапе осуществляется приём работ конкурсантов, а именно – цифровых фото путём отправки их на странице проведения конкурса и распечатанных фото (данный пункт только для участников, которые проживают в городе Пензе);

- Запрещается изменять содержательную часть фото в редакторах за исключением наложения «копирайтов» автора;

- Разрешается изменение только яркости, насыщенности, контрастности, угла наклона фото без существенных искажений содержания;

- Запрещается удалять/изменять информацию EXIF в фотографиях;

- Запрещается создание коллажа из фотографий путём монтирования и пост-обработки;

- Запрещается фотографирование участников своей команды;

- На одну тематику принимается только одна фотография;

- Запрещается использовать в конкурсе ранее отснятый материал (до начала основной части конкурса);

- Фотографии территориально должны быть сделаны в рамках актуальных границ Пензенской области на момент проведения конкурса;

- Территориально-ограниченные задания должны быть выполнены на строго- указанной территории в условиях;

- Правила Интернет-голосования будут сообщены дополнительно на портале ДМИП.рф

#### **Принимаем Ваши звонки с вопросами по телефону: +7(987)508-99-37 Информирование участников производится на портале ДМИП.рф**